#### Aktuelle Informationen mit dem freien Zugriff auf F+

Nutzen Sie mit F+ den freien Zugriff auf alle zahlungspflichtigen Artikel, die mit einem kleinen roten F+-Logo gekennzeichnet sind, entweder direkt auf FAZ.NET oder mit der komfortablen FAZ.NET-App.

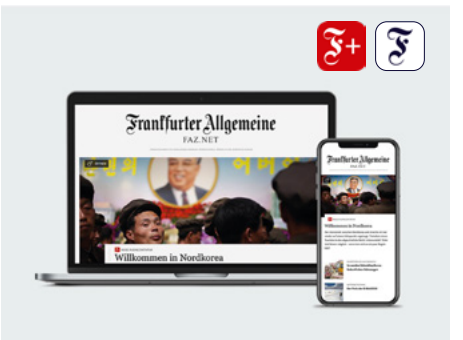

#### [zu FAZ.NET](https://www.faz.net/)

[Download: FAZ.NET-App für iOS](https://app.adjust.com/a2t490b)

[Download: FAZ.NET-App für Android](https://app.adjust.com/869t3q9)

**1**

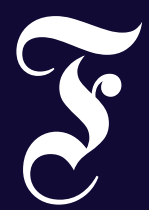

### **Willkommen in der digitalen Welt des Abonnements.**

Ihr Zugang zu allen digitalen Produkten der F.A.Z. und der Sonntagszeitung.

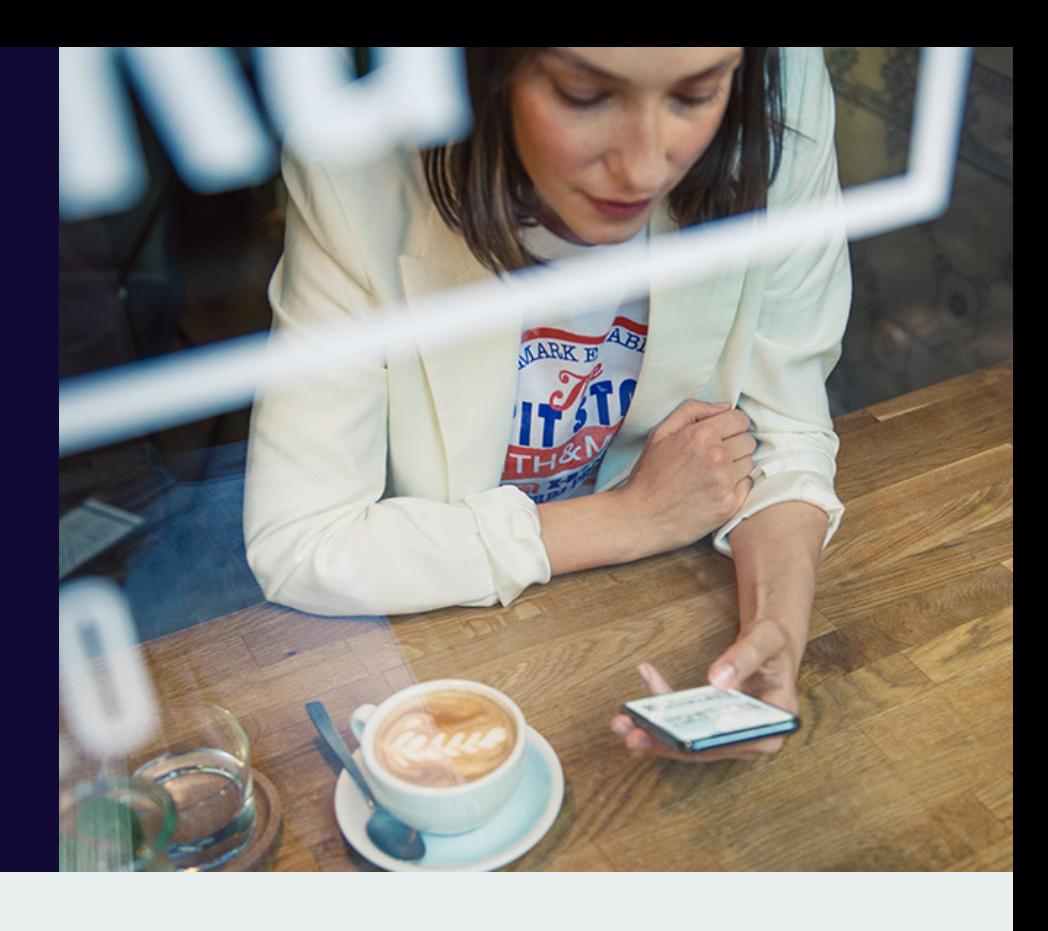

# **Registrierung**

Für den Zugang zu Ihren digitalen Abo-Inhalten benötigen Sie ein Benutzer-Konto. Dieses haben Sie bei der Registrierung auf FAZ.NET oder der Bestellung des digitalen Abonnements angelegt. Ihre Zugangsdaten bestehen aus Ihrem persönlichen Passwort und einem automatisch generierten Benutzernamen, der Ihnen in der Registrierungsmail zugesandt wurde.

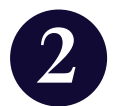

### F.A.Z. Kiosk-App für Smartphone und Tablet

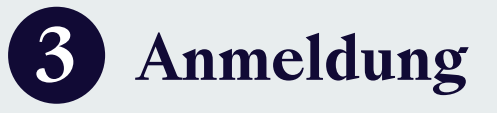

Lesen Sie eine der angesehensten Tageszeitungen der Welt bereits am Vortag ab 20:00 Uhr. Wählen Sie in der App "F.A.Z. Kiosk" zwischen der Multimedia-Ausgabe oder der klassischen E-Paper-Ansicht.

[Download: Kiosk-App für iOS](https://app.adjust.com/bqr3g4u)

[Download: Kiosk-App für Android](https://play.google.com/store/apps/details?id=net.faz.FAZAndroid&hl=de)

### Die digitale Zeitung für Computer und Laptop

Über FAZ.NET haben Sie Zugang zur Desktop-Ansicht der digitalen Zeitung als E-Paper im Original-Layout oder als Multimedia-Ausgabe mit ergänzendem Video- und Bildmaterial.

[zur digitalen Zeitung](https://zeitung.faz.net/)

## **2 App-Download und Browser-Zugang**

Laden Sie sich die gewünschten Apps aus Ihrem App Store oder bei Google Play herunter oder öffnen Sie die Seite FAZ.NET in Ihrem Internet-Browser.

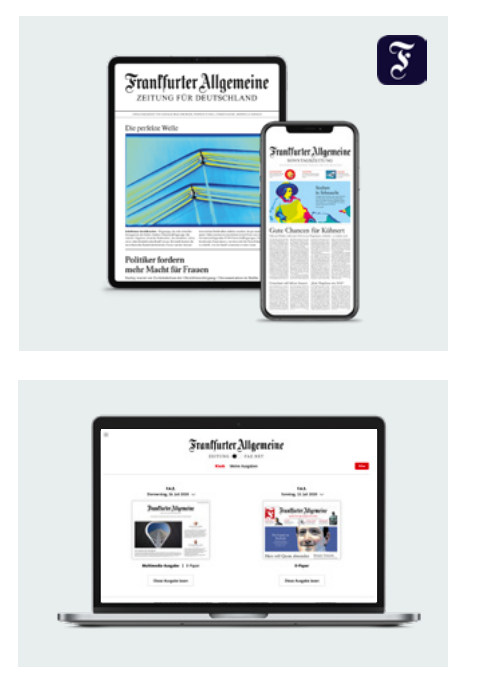

Melden Sie sich mit Ihrem Benutzernamen und Passwort in den Apps über den Anmelde-Button und auf FAZ.NET oben rechts über das Kopfsymbol an. Anschließend können Sie Ihre digitalen Abo-Inhalte nutzen. Wenn Sie auf Ihrem Gerät angemeldet bleiben, stehen Ihnen die Abo-Inhalte zukünftig direkt zur Verfügung.

Eine ausführliche Anleitung zur Anmeldung in den Apps sowie zur Nutzung von F+ FAZ.NET komplett finden Sie unter http://www.faz.net/digitalsupport. Sollten Sie hierfür Unterstützung benötigen, hilft Ihnen unsere Technik-Helpline unter der Telefonnummer (069) 75 91 - 1000 mit dem Stichwort "Digital" gern weiter.